## **HTML (Hypertext Markup Language)**

**Grading:** 

|                                                                  | Notes:/3                       |
|------------------------------------------------------------------|--------------------------------|
|                                                                  | Lesson Review:/2               |
|                                                                  | HTML Project 1 & 2:/1          |
|                                                                  | HTML Project 3 & 4:/3          |
|                                                                  | HTML Project 5 & 6:/3          |
|                                                                  | HTML Project 7:/3              |
|                                                                  | Website HTML tags:/2           |
| story                                                            | Total points:/17               |
| 1980 – Tim Berners-Lee                                           |                                |
| • for CERN                                                       | N                              |
| Created a prototype so researchers could                         | documents                      |
| 1989 – Proposed an                                               | based hypertext system         |
| Late 1990 – specified HTML and wrote the                         | and server software            |
| <u>rml</u>                                                       |                                |
| Lan                                                              | guage used to create Web pages |
| Written using tags enclosed in                                   | brackets (like <html>)</html>  |
| Used in pairs like <h1> to</h1>                                  | and  to end                    |
| Web browsers purpose is tothem in a                              |                                |
|                                                                  | o interpret the content        |
| It is a markup language                                          | a programming language         |
| TML form building block of all websi                             | tes                            |
| Allows and                                                       |                                |
| Can be used to                                                   |                                |
| structure to                                                     |                                |
| o Headings                                                       | , i.e.,                        |
| <ul> <li>Paragraphs</li> </ul>                                   |                                |
| o List                                                           |                                |
| o Links                                                          |                                |
| Quote                                                            | 200                            |
| <ul> <li>Can embed scripts written in programming lan</li> </ul> | guages                         |

## **Creating and Understanding HTML code** • Create in text-editor \_\_\_\_\_\_ such as Notepad • Document must be \_\_\_\_\_\_ with .htm or html file extension. Preference .htm • Example: Save file as intro.htm \*\*In \_\_\_\_\_\_, before you save the HTML document, you must \_\_\_\_\_ the Save as type: drop-down list box from Text documents (\*.txt) to All Files. • HTML tags are <u>NOT</u> \_\_\_\_\_\_-sensitive, meaning that you do not have to type all HTML tags in one specific case, such as \_\_\_\_\_\_ or lowercase. • It is recommended that you type all HTML tags in \_\_\_\_\_\_ letters to differentiate information in code development. **Elements** • HTML tags are made up of \_\_\_\_\_\_ and closing angle brackets (<>) with text that represents an element of HTML \_\_\_\_\_\_ them. In order for the Internet to \_\_\_\_\_\_ a document as an HTML document, the Web designer MUST type the following tag first at the \_\_\_\_\_\_ of the document screen: <HTML> **Opening and Closing** Tags are characterized as opening and closing. The symbol used to differentiate a closing tag from an opening tag is the \_\_\_\_\_\_ slash (/). • The forward slash goes in front of the text within the \_\_\_\_\_\_ brackets. The closing tag for the <HTML> tag is </HTML>. **Examples of HTML Tags** As previously stated, the <HTML> tag should be typed in creating a Web document. Here is a list of commonly-used HTML tags. Their purpose in \_\_\_\_\_\_ HTML code will be explained on the next **2** slides.

| -             |      |           | _ |                                                                                                    |  |  |
|---------------|------|-----------|---|----------------------------------------------------------------------------------------------------|--|--|
| <head></head> | <0L> | <h1></h1> |   | <title>&lt;/td&gt;&lt;td&gt;&lt;UL&gt;&lt;/td&gt;&lt;td&gt;&lt;H2&gt;&lt;/td&gt;&lt;/tr&gt;&lt;/tbody&gt;&lt;/table&gt;</title> |  |  |

| <body></body> | <li></li>     | <h3></h3> |
|---------------|---------------|-----------|
| <p></p>       | <font></font> | <h4></h4> |
| <br>          | <em></em>     | <h5></h5> |

| <center></center>   | <strong></strong> | <h6></h6> |
|---------------------|-------------------|-----------|
| <marquee></marquee> | <a></a>           | <img/>    |

## **Description of HTML Tags**

| • | The <b><head></head></b> tag refers to the section that provides the title.                                                                                                    | information, such as |
|---|----------------------------------------------------------------------------------------------------|----------------------|
| • | The <b><title>&lt;/b&gt; tag refers to the section where the is entered. After the title of the HTML document is typed, the title section with the &lt;b&gt;&lt;/&lt;/b&gt;TITLE&gt; tag. After the title section is closed, the&lt;/td&gt;&lt;td&gt;&lt;/td&gt;&lt;/tr&gt;&lt;tr&gt;&lt;td&gt;&lt;/td&gt;&lt;td&gt;section must be closed with the &lt;/HEAD&gt; tag&lt;/td&gt;&lt;td&gt;&lt;/td&gt;&lt;/tr&gt;&lt;tr&gt;&lt;th&gt;•&lt;/th&gt;&lt;th&gt;The &lt;b&gt;&lt;BODY&gt;&lt;/b&gt; tag refers to the of the page, w&lt;/th&gt;&lt;th&gt;here the&lt;/th&gt;&lt;/tr&gt;&lt;tr&gt;&lt;td&gt;&lt;/td&gt;&lt;td&gt;of the document is noted. The tags that will be explained next are usually BODY section of the HTML document.&lt;/td&gt;&lt;td&gt;y located within the&lt;/td&gt;&lt;/tr&gt;&lt;/tbody&gt;&lt;/table&gt;</title></b> |                      |

|                    |                                                              |                                                                                | 1                                                                       |
|--------------------|--------------------------------------------------------------|--------------------------------------------------------------------------------|-------------------------------------------------------------------------|
| Tag                | Description                                                  | Tag                                                                            | Description                                                             |
| <p></p>            | Paragraph (put a<br>double space<br>between text on<br>page) | <em><br/><td>Emphasis (emphasized text, usually displayed as italic)</td></em> | Emphasis (emphasized text, usually displayed as italic)                 |
| <br>               | Line break (provides a single carriage return)               | <strong></strong>                                                              | Strongly emphasized text (usually displayed as bold)                    |
| <center> </center> | Centers text and images                                      | <a></a>                                                                        | Anchor tag (used to link text and graphics)                             |
| <0L> 0L            | Ordered list (list with numbered items)                      | <hr/>                                                                          | Horizontal Rule<br>(provides a horizontal<br>line)                      |
| <ul></ul>          | Unordered list (list with bulleted items)                    | <font> </font>                                                                 | Font tag (allows you<br>to change the size,<br>color, or style of text) |
| <li></li>          | List item (indicates an item on the list)                    | <marquee> </marquee>                                                           | scrolling text<br>(IE only)                                             |

# Assignment: HTML Activity #1 Hello World Work together as a class

Notepad

Finale NotePad 2012

GameMaker 8.1 License

Uninstall Finale NotePad 2012

Shortcut to Finale NotePad Tutorials

Best match

∠ notepad

### HTML ACTIVITY #1 (HELLO WORLD)

- 1. Open **Notepad** by following the steps below:
  - Click on the **Start** button on the taskbar
  - Type "notepad"
- 2. Once in Notepad, type the following code as you see below:
  - <HTML>
  - <HEAD>
  - <TITLE>Hello World</TITLE>
  - </HEAD>
  - <BODY>
  - <P>Hello, my name is Your Name.
  - <P>This is a very minimal "Hello World" HTML document.
  - <P>I created this HTML document in my 4<sup>th</sup> block IT Fundamentals class.
  - </BODY>
  - </HTML>

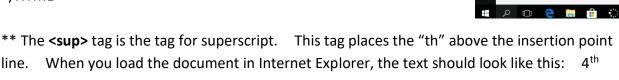

- 3. Substitute your name (First & Last) for the **Your Name** text.
- 4. After you type the code, go to **File Save As**.

In the File Name text box, type **Hello World by Your Name.htm** and change the selection in the

Save As: type drop-down box from **Text documents** (\*.txt) to **All Files**.

This is important because you will be able to view your document in Internet Explorer after you save it.

5. Go to the folder where you saved your HTML document and double-click on the file to view your text in Internet Explorer.

### **HTML Heading Tags**

| • н | Headings are displayed using a | size of the default font.                             |
|-----|--------------------------------|-------------------------------------------------------|
| Т   | There are                      | levels of heading, each using a slightly smaller font |
| S   | size.                          |                                                       |

| _             | 1, or < <b>H1</b> >, is the     |                                | heading tag, while Heading 6, o As the heading number increases by |                            |
|---------------|---------------------------------|--------------------------------|--------------------------------------------------------------------|----------------------------|
|               | <h2>, the font size of t</h2>   |                                |                                                                    | _·                         |
|               |                                 |                                |                                                                    | _                          |
|               | Tag                             |                                | Description                                                        |                            |
|               | <h1></h1>                       | Largest headir                 | ng tag.                                                            |                            |
|               | <h2></h2>                       | Smaller than F<br>4, 5, and 6. | Heading 1, but larger than Headings 3,                             |                            |
|               | <h3></h3>                       | Smaller than Headings 4, 5,    | Headings 1 and 2, but larger than and 6.                           |                            |
|               | <h4></h4>                       | Smaller than Headings 5 an     | Headings 1, 2, and 3, but larger than d 6.                         |                            |
|               | <h5></h5>                       | Smaller than H                 | Headings 1, 2, 3, and 4, but larger than                           |                            |
|               | <h6></h6>                       | Smallest head                  | ing tag.                                                           |                            |
| lommoi        | n HTML Mistako                  | es/Errors                      |                                                                    |                            |
|               | inner Web designer, _           |                                | and errors will occur. Such                                        | errors                     |
| include:      | voing the                       | ta                             | ng incorrectly. For example, you typ                               | ed <hmtl:< td=""></hmtl:<> |
|               | nstead of <html>.</html>        |                                | , , , , , , , , , , , , , , , , , , ,                              |                            |
|               | accidentally                    |                                |                                                                    |                            |
|               |                                 |                                | document inste<br>L document in Notepad or Textpad.                | ad of                      |
|               | •                               |                                | (/) in an HTML tag to c                                            | lose a                     |
|               | pecific section of code.        |                                | (//                                                                |                            |
| <u>mporta</u> | nt Web Terms                    |                                |                                                                    |                            |
| Weh nag       | <b>ze</b> – also called a Web o | document is                    | page created ir                                                    | HTMI tha                   |
|               | <u>ce</u> also called a vves c  |                                |                                                                    |                            |
|               |                                 |                                | _ Web page for a corporation, organ                                | ization, or                |
| for an in     | dividual. The home p            | age is the                     | page you see as                                                    | you start u                |

your Web browser.

| • 7        | Welcome page – a page                                                                                                    | especially for new visitors to a Web site.                                                                                                    |
|------------|----------------------------------------------------------------------------------------------------|----------------------------------------------------------------------------------------------------|
|            | HTML page – also called an HTM<br>on the World Wide Web.                                                                                                    | 1L document, is any document created in HTML that can be                                                                                        |
| (          | company, organization, college,                                                                                                    | Web pages organized by a specific or university, government agency, or by an individual. Web sites There may be many Web sites and thousands of |
|            | Assignment:                                                                                                    | HTML Activity #2 Using Headings<br>Try on your own                                                                                              |
| <u>HTN</u> | 1L ACTIVITY #2 (USING HEADING                                                                                                    | <u>GS)</u>                                                                                                    |
| 1.         | <html> <head> <title>Using Headings in HT &lt;/HEAD&gt; &lt;BODY&gt; &lt;CENTER&gt;&lt;H1&gt;Creating HTM &lt;P&gt;&lt;H2&gt;Learning to create H &lt;P&gt;&lt;H3&gt;You will develop a G &lt;P&gt;&lt;H4&gt;You will be able to M &lt;P&gt;&lt;H5&gt;You will be able to M &lt;P&gt;&lt;H6&gt;You will understand Internet today.&lt;/H6&gt; &lt;BR&gt;&lt;/td&gt;&lt;td&gt;IML Code by Your Name</title>  ML code HTML tags can help you in many ways: deeper understanding of how HTML really works: troubleshoot Web pages when errors occur. view other pages and learn how certain effects are created. d how HTML has transformed the way we communicate on the</head></html> |                                                                                                    |
| 3.         | Substitute your name (First 8                                                                                                    | & Last) for the <b>Your Name</b> text.                                                                                                    |
| 4.         | selection in th                                                                                                    | box, type <b>Using Headings by Your Name.htm</b> and change the                                                                                 |

This is important because you will be able to view your document in Internet Explorer

after you save it.

| 5.        | Go to the fol                                |                             | you saved your HTML document and double-click on the file to view plorer.         |
|-----------|----------------------------------------------|-----------------------------|-----------------------------------------------------------------------------------|
|           |                                              |                             |                                                                                   |
| Lis       | •                                            |                             |                                                                                   |
|           | <u>)                                    </u> |                             |                                                                                   |
| •         |                                              |                             | _ List – random list                                                              |
| •         |                                              |                             | List – Numbered                                                                   |
| •         | Bulleted                                     | Tag                         | Description                                                                       |
|           |                                              | <ol></ol>                   | Defines an ordered list                                                           |
|           |                                              | <ul><li><ul></ul></li></ul> | Defines an unordered list                                                         |
|           |                                              | <li><li>&lt;</li></li>      | Defines a list item                                                               |
|           |                                              |                             |                                                                                   |
|           |                                              | <dl></dl>                   | Defines a description list                                                        |
|           |                                              | <dt></dt>                   | Defines a term/name in a description list                                         |
|           |                                              | <dd></dd>                   | Defines a description of a term/name in a description list                        |
| <u>H7</u> | <u>`ML Unord</u>                             | ered Lis                    | <u>st</u>                                                                         |
|           | An unordered _<br><li> tag.</li>             |                             | starts with the <ul> tag. Each list item starts with the</ul>                     |
|           | The list items are                           |                             | <pre>/ith (typically small black circles).</pre>                                  |
| _         |                                              | e above 100                 | ks in a browser.                                                                  |
|           | Coffee                                       |                             |                                                                                   |
| -         | Milk                                         |                             |                                                                                   |
| <u>H1</u> | ML Ordere                                    | ed List                     |                                                                                   |
| •         | An                                           |                             | list starts with the <ol> tag. Each list item starts with the <li> tag.</li></ol> |
| •         | The list items ar                            | e                           | with numbers.                                                                     |

```
Coffee
Milk
```

How the HTML code above looks in a browser:

- 1. Coffee
- 2. Milk

### **HTML Description Lists**

| •  | Α                                    | list is a list of terms/names, with a description of each term/name                                                                                                    |
|----|--------------------------------------|----------------------------------------------------------------------------------------------------|
| •  | The <dl> tag</dl>                    | a description list.                                                                                                    |
| •  | The <dl> tag is use term/name):</dl> | d in conjunction with <dt> (defines terms/names) and <dd> (describes each <dl> <dt> <dt> <dt> <dt> <dt> <dt> <dt> <dt< th=""></dt<></dt></dt></dt></dt></dt></dt></dt></dl></dd></dt> |
| Нο | w the HTML code a                    | bove looks in a browser:                                                                                                    |
| _  | offee                                | bove looks in a browser.                                                                                                    |
|    | - black hot drink                    |                                                                                                    |
| Mi | ilk                                  |                                                                                                    |

### Assignment: HTML Activity #3 Bulleted List & #4 Numbered List Try on your own

DO NOT type Morning routine #1 tell me what is your routine

### HTML ACTIVITY #3 (BULLETED LISTS)

- white cold drink

For this activity, you will create a bulleted (**unordered**) list that states **10** things you are going to do this upcoming summer. You must type each list item in complete sentences. You will lose points from this assignment if all of the steps are not fulfilled.

1. Once in Notepad, type the following code as you see below:

```
<HTML>
<HEAD>
<TITLE>HTML Activity #3 – Bulleted Lists</TITLE>
</HEAD>
<BODY>
<CENTER>
<H1>My Summer Plans by Your Name</H1>
```

```
<H2>What are my plans for this summer?</H2></CENTER>
<UL>
       <LI>Summer Plan #1
       <LI>Summer Plan #2
       <LI>Summer Plan #3
       <LI>Summer Plan #4
       <LI>Summer Plan #5
       <LI>Summer Plan #6
       <LI>Summer Plan #7
       <LI>Summer Plan #8
       <LI>Summer Plan #9
       <LI>Summer Plan #10
</UL>
<BR>
<P>I created this HTML document listing my summer plans in my 4<sup>th</sup> block IT Fundamentals
class.
</BODY>
</HTML>
```

- 2. Substitute your name (First & Last) for the **Your Name** text.
- 3. Substitute each summer plan list item for what you are going to do. Remember, each plan must be in complete sentences.
- 4. After you type the code, go to **File Save As**.

In the File Name text box, type **Summer Plans Bulleted List.htm** and change the selection in the Save As: type drop-down box from **Text documents** (\*.txt) to **All Files**.

This is important because you will be able to view your document in Internet Explorer after you save it.

5. Go to the folder where you saved your HTML document and double-click on the file to view your text in Internet Explorer. I will grade your work from Internet Explorer only. If you have errors in your work, check for them and make the appropriate modifications before showing it to me.

#### HTML ACTIVITY #4 (NUMBERED LISTS)

For this activity, you will create a numbered (**ordered**) list that states **10** things you do every morning, from the time you wake up. You must type each list item in complete sentences. You will lose points from this assignment if all of the steps are not fulfilled.

1. Once in Notepad, type the following code as you see below:

```
<HTML>
<HEAD>
<TITLE>HTML Activity #4 – Numbered Lists</TITLE>
</HEAD>
<BODY>
<CENTER>
<H1>My Morning Routine by Your Name</H1>
<H2>What is my daily routine when I wake up in the morning?</H2>
</CENTER>
<OL>
       <LI>Morning Routine #1
       <LI>Morning Routine #2
       <LI>Morning Routine #3
       <LI>Morning Routine #4
       <LI>Morning Routine #5
       <LI>Morning Routine #6
       <LI>Morning Routine #7
```

|    | <li>Morning Routine #8 <li>Morning Routine #9 <li>Morning Routine #10</li></li></li>                                                                                                    |
|----|----------------------------------------------------------------------------------------------------|
|    | 0L                                                                                                    |
|    | <br><p>I created this HTML document listing my daily morning routine in my 4<sup>th</sup> block IT</p>                                                                                                    |
|    | Fundamentals class.                                                                                                    |
| 2. | Substitute your name (First & Last) for the <b>Your Name</b> text.                                                                                                    |
| 3. | Substitute each morning routine list item for what you do each morning. Remember, each routine must be in complete sentences.                                                                                                    |
| 4. | After you type the code, go to File – Save As.                                                                                                    |
|    | In the File Name text box, type <b>Morning Routine Numbered List.htm</b> and change the selection in the Save As: type drop-down box from <b>Text documents</b> (*.txt) to <b>All Files</b> .                                                                                                |
|    | This is important because you will be able to view your document in Internet Explorer after you save it.                                                                                                    |
| 5. | Go to the folder where you saved your HTML document and double-click on the file to view your text in Internet Explorer. I will grade your work from Internet Explorer only. If you have errors in your work, check for them and make the appropriate modifications before showing it to me. |
| W  | <u>/hat are Attributes and Values?</u>                                                                                                    |
| •  | HTML can be enhanced by giving them <u>attributes</u> and <u>values</u> .                                                                                                    |
| •  | Take the <body> tag, for example. You can add to the body tag that</body>                                                                                                    |
|    | will dramatically change the look of your Web page.                                                                                                    |
| •  | For example, to change the color of your Web page, you can add                                                                                                    |
|    | the background attribute command and give the tag a color value.                                                                                                    |
| •  | Look at the example below:                                                                                                    |
|    | <body bgcolor="YELLOW"></body>                                                                                                    |
| •  | <b>BGCOLOR</b> is an attribute (characteristic) of the <body> tag, and <b>YELLOW</b> is the value given to the</body>                                                                                                    |
|    | BGCOLOR attribute. When the HTML document is in a Web browser, the background color of the document will be <a href="mailto:yellow">yellow</a> .                                                                                                    |
| •  | <u>Values</u> are entered the equal sign, which is entered after the                                                                                                    |
|    |                                                                                                    |
|    | tag and attribute in a line of HTML code. They can be entered with or without quotation marks (") around them, depending on the value entered. Look at the color below:                                                                                                    |
|    |                                                                                                    |

### **Hexadecimal Color Values & Color Names**

| • | Computers speak | in numbers. |
|---|-----------------|-------------|
|   |                 |             |

• are expressed as numbers that the computer understands.

• <u>Color values</u> can be carefully controlled and \_\_\_\_\_\_ to match virtually every color in the rainbow by using the hexadecimal values for certain colors.

• Hexadecimal \_\_\_\_\_\_ operate on a <u>base-16</u> number system rather than the base-10 number system we humans normally use.

Hexadecimal numbers use the letters **A**, **B**, **C**, **D**, **E**, and **F** along with the numbers **0** to **9** to create their \_\_\_\_\_\_ digits.

Look at the hexadecimal color setup table to the right:

**ND** – Numeric Digit

**HV** – Hexadecimal value

| TTV TTCXddcciiiidi Valuc |    |  |
|--------------------------|----|--|
| ND                       | HV |  |
| 0                        | 1  |  |
| 1                        | 2  |  |
| 2                        | 3  |  |
| 3                        | 4  |  |
| 4                        | 5  |  |
| 5                        | 6  |  |
| 6                        | 7  |  |
| 7                        | 8  |  |

| 8  | 9  |
|----|----|
| 9  | 10 |
| 11 | А  |
| 12 | В  |
| 13 | С  |
| 14 | D  |
| 15 | E  |
| 16 | F  |
| ·  | ·  |

• Hexadecimal color values use the RGB color setup, where R stand for red, G stands for green, and B stands for blue. Look at the following color values expressed as numbers:

|        |   | Red  | Green | <u>Blue</u> |           |
|--------|---|------|-------|-------------|-----------|
| White  | = | # FF | FF    | FF          | = #FFFFFF |
| Black  | = | # 00 | 00    | 00          | = #000000 |
| Red    | = | # FF | 00    | 00          | = #FF0000 |
| Green  | = | # 00 | FF    | 00          | = #00FF00 |
| Blue   | = | # 00 | 00    | FF          | = #0000FF |
| Yellow | = | # FF | FF    | 00          | = #FFFF00 |

| • | To apply a hexadecimal | value to the background of a Web pa | age |
|---|------------------------|-------------------------------------|-----|
|   |                        |                                     |     |

add the BGCOLOR attribute to the BODY tag and type the code below:

<BODY BGCOLOR = "0000FF">

| • | This code applies the color blue to the background of the Web page.                                                               |                       |
|---|----------------------------------------------------------------------------------------------------|-----------------------|
|   | To apply a hexadecimal color value to specific                                                                                    | in the body of a Web  |
|   | page, apply the COLOR attribute to the FONT tag, type the text that you want and apply the closing  tag. Refer to the code below: | changed by its color, |
|   | <font color="00FF00">King George HS&gt;/FONT&gt;</font>                                                                           |                       |

This code applies the color green to the text "King George HS" in the body of the Web page.

### **List of HTML Tags with Attributes**

| Tag           | Attribute(s)                                     | Tag             | Attribute(s)                     |
|---------------|--------------------------------------------------|-----------------|----------------------------------|
| <body></body> | bgcolor, text, link, alink,<br>vlink, background | <p></p>         | align                            |
| <font></font> | color, face, size                                | <table></table> | align, bgcolor,<br>border, width |
| <form></form> | Action, name                                     | <a></a>         | href, target                     |
| <hr/>         | align, size, width                               | <input/>        | name, size, type,<br>value       |
| <img/>        | alt, src                                         | <map></map>     | id, name                         |

## Assignment: HTML Activity #5 Colors Try on your own

### HTML ACTIVITY #5 (COLORS)

For this activity, you will add colors using **hexadecimal values** and **color names** within the body an HTML document. The body will include text and the background color of the Web page.

1. Once in Notepad, type the following code as you see below:

```
<HTML>
<HEAD>
<TITLE> HTML Activity #5 - Colors</TITLE>
</HEAD>
<BODY BGCOLOR="lightblue">
<CENTER>
<H1>Using Colors in HTML by Your Name</H1></CENTER>
```

<P>There are many ways to organize a Web page. This Web page will organize text, hypertext links, colors, and fonts. It will also demonstrate single spacing, double spacing, and the use of line breaks.

| <p>This Web page will display how to organize Web pages in a number of ways using:  <br/> <br/></p>                                                                                                    |
|----------------------------------------------------------------------------------------------------|
| <font color="red">Powerful Lines</font><br>                                                                                                    |
| <font color="orange">Hyperlinks to HTML Sources</font><br>                                                                                                    |
| <pont color="green">Hyperlinks to Previously Created Web Pages</pont><br>                                                                                                    |
| <font color="#0000FF">Fancy Fonts</font><br>                                                                                                    |
| <font color="#FFFF00">Perfect Pictures</font><br>                                                                                                    |
| <font color="purple">Orderly Tables</font><br>                                                                                                    |
| <font color="brown">Extraordinary Extras</font><br>                                                                                                    |
| <p>I displayed how to apply hexadecimal and text color values to the body background and text within an HTML document. This HTML document was created in my 4<sup>th</sup> block IT Fundamentals class.  </p>                                       |
| **Make sure you type the # sign first before you type the hexadecimal color value.                                                                                                    |
| Substitute your name (First & Last) for the <b>Your Name</b> text.                                                                                                    |
| After you type the code, go to <b>File</b> – <b>Save As</b> .  In the File Name text box, type <b>Using Colors in HTML.htm</b> and change the selection in the Save As: type drop-down box from <b>Text documents</b> (*.txt) to <b>All Files</b> . |

This is important because you will be able to view your document in Internet Explorer after you save it. Afterwards, go to the folder where you saved your HTML document and double-click on the file to view your text in Internet Explorer. I will grade your work from Internet Explorer only. If you have errors in

your work, check for them and make the appropriate modifications before showing it to me.

## **Hyperlinks in HTML**

2.

3.

• Link to another <u>spot</u> within your own document.

| Link to a  | URI or | Web page  | anywhere     | on the   | WWW.                                  |
|------------|--------|-----------|--------------|----------|---------------------------------------|
| LIIIN to a |        | VVCD page | arry vviicic | OII LIIC | V V V V V V V V V V V V V V V V V V V |

| • | Link to an   | other Web | page on   | vour own  | computer. |
|---|--------------|-----------|-----------|-----------|-----------|
|   | LIIIN LU ali | Other Wer | , page on | YOUI OWII | COMPULCI  |

| Before learning how to use hyperlinks to you must know about <b>URLs</b> . URLs are <b>Uniform Resource Locator</b> pinpoint an exact file on the Web.                                                                                                    |             |  |  |  |  |  |  |
|----------------------------------------------------------------------------------------------------|-------------|--|--|--|--|--|--|
| When you enter a URL into your HTML Web page, you are identifying ato a specific HTML file located somewhere on your computer or on the Web.                                                                                                    |             |  |  |  |  |  |  |
| HTTP for HyperText Transfer Protoco                                                                                                    | <u>ol</u> . |  |  |  |  |  |  |
| A <u>protocol</u> is a communications system that is used to data over networks. It is like a digital language that Web servers use to communicate with Web browsers.  Check out the following Web address below: http://www.myspace.com  The http:// tells your network how to transfer or move the file you are requesting. |             |  |  |  |  |  |  |
| The part of the address ( <u>www.myspace.com</u> ) is the actual name of the server that hosts the Web page for which you are looking.  The <u>.myspace</u> part is the name of the company that maintains the Web server.  The <u>.</u> part says this is a commercial or business site.                                     |             |  |  |  |  |  |  |
| <u>Γοp-Level Domains</u>                                                                                                    |             |  |  |  |  |  |  |

<u>Top-level domains</u> are used to identify type of Web sites on the Internet

| .com | Commercial or business  | .net | Network provider      |
|------|-------------------------|------|-----------------------|
| .org | Non-profit organization | .mil | Military organization |
| .edu | College or university   | .gov | Government agency     |

When <u>creating</u> your Web pages, consider these guidelines:

**R** = Responsibility

**E** = Everybody

**S** = Simplicity

**P** = Purpose

**E** = Ethical

**C** = Correct

**T** = Totally worth visiting

|   | Responsibility: Assume personal responsibility, and create only & appropriate pages.                                                            |
|---|----------------------------------------------------------------------------------------------------|
| • | <b>Everybody</b> : Try to create Web pages that everybody will, appreciate, and consider of value.                                              |
| • | Simplicity: Make your Web pages to navigate. Make information simple to find.                                                                   |
| • | Ethical: Make sure all the on every Web page you post corresponds to your values and has a beneficial purpose.                                  |
| • | <u>Correct</u> : Make sure all the words on your page are correctly, all the sentences are written correctly, and that all the hyperlinks work. |
| • | <u>Totally worth visiting</u> : Try to create pages that others will think are totallysomeone's time to visit.                                  |

### **Assignment: HTML Activity #6 Links** Try on your own

#### HTML ACTIVITY #6 (LINKS)

<CENTER>

For this activity, you will insert hyperlinks within the body an HTML document. Make sure you type the Web address for each link correctly in order for the links to work in Internet Explorer.

1. Once in Notepad, type the following code as you see below: <HTML> <HEAD> <TITLE>HTML Activity #6 - Links</TITLE> </HEAD> <BODY BGCOLOR="gold">

> <H1>Adding Links to HTML by Your Name</H1></CENTER> <P>The following links below are to various Web sites on the Internet: <UL> <LI>This link is to the Yahoo website - <A HREF="http://www.yahoo.com">Yahoo</A>

<LI>This link is to the KGHS website - <A HREF=" http:// http://www.kghs-kgcs.org/"> King George HS</A>

<LI>This link is to the (your choice website) - <A HREF= <BR>

>website name</A>

<BR>

|                     |                                                                    |                                                                                                    |                                                                                                    | -                                                                        | ~                                                                                                    | his HTML                                                  |
|---------------------|--------------------------------------------------------------------|----------------------------------------------------------------------------------------------------|----------------------------------------------------------------------------------------------------|--------------------------------------------------------------------------|----------------------------------------------------------------------------------------------------|-----------------------------------------------------------|
| 2.                  | Substitute your name (First & Last) for the <b>Your Name</b> text. |                                                                                                    |                                                                                                    |                                                                          |                                                                                                    |                                                           |
| 3.<br>In <i>c</i> 4 |                                                                    | Save As: type drop-dow<br>This is important becaus<br>Afterwards, go to the fol<br>your text in Internet Exp | x, type Adding Links in box from Text documes you will be able to vious der where you saved you lorer. I will grade your mand make the appropriate in the same of the same of | nents (*.txt) to a<br>ew your docume<br>our HTML docu<br>work from Inter | nd change the selection i  All Files.  ent in Internet Explorer a  ment and double-click or  rnet Explorer only. If you  ions before showing it to | fter you save it.  In the file to view  In have errors in |
| • Tł                | -<br>ne Web i                                                      |                                                                                                    | , sou                                                                                                    |                                                                          | ies that add interest t<br>or <b>images</b> ) on the W\                                                                                            |                                                           |
| В                   | elow are                                                           | the different types of                                                                                       | graphics/image files                                                                                                    | available on                                                             | the World Wide Web                                                                                                    | :<br>                                                     |
| .gif                |                                                                    | Graphics                                                                                                    |                                                                                                    | .bmp                                                                     | Bitmap                                                                                                    |                                                           |
|                     |                                                                    | Interchange<br>Format                                                                                        |                                                                                                    | .png                                                                     | Portable Network<br>Graphics                                                                                                    | 1                                                         |
| .jpg                | or<br>.jpeg                                                        | Joint Photographic<br>Expert Group                                                                           |                                                                                                    |                                                                          | Graphics                                                                                                    | J                                                         |
| <u>Dov</u>          | pictures<br>vnloa<br>The first                                     | extensions .gif, .jpg, and, not .html text files, and ding & Inserting type of                               | nd require special h                                                                                                    | andling.<br>_ or image fo                                                | rmat, <b>.gif</b> , was origina                                                                                                    |                                                           |
|                     | modems                                                             | S.                                                                                                    |                                                                                                    |                                                                          | ·                                                                                                    | ·                                                         |
|                     | in the kr                                                          | ond commonly-used in now. This format adh pictures, are compact                                              | neres to an internati                                                                                                    | onal set of gra                                                          | aphics standards. JP                                                                                                    |                                                           |
|                     |                                                                    | d type of image forma<br>especially on Microso                                                               |                                                                                                    |                                                                          |                                                                                                    |                                                           |
| •                   | The last                                                           | used image format, .p                                                                                        | ong, is a bitmap imag                                                                                                    | ge format tha                                                            | t employs lossless dat                                                                                                    | a                                                         |
|                     |                                                                    |                                                                                                    |                                                                                                    |                                                                          |                                                                                                    |                                                           |

### The <IMG> Tag & SRC Attribute

• IMG SRC is short for **IM**a**G**e **S**our**RC**e.

| •          | The <img/> tag is used to ir                                                                                                    | mages into a Web page.                               | This tag                  |
|------------|----------------------------------------------------------------------------------------------------|------------------------------------------------------|---------------------------|
|            | requires a closing  tag at the end of the HTML code.                                                                                                    |                                                      |                           |
| •          | The <b>SRC</b> attribute is an attribute of the <img/> tag that is used file on your computer. Here is an example of how the <img th="" together:<=""/> <th></th> <th>_</th>                                                    |                                                      | _                         |
|            | <img src="graphics/ITFund.jpg"/>                                                                                                    |                                                      |                           |
| <u>NE'</u> | T TIPS                                                                                                    |                                                      |                           |
| •          | A Common Error in the <img src=""/> Tag  One common error is misusing the <img src=""/> . tag. Many points tag by transposing the R and the C, and they enter IMG Sout the words "ImaGe" and "SouRCe" to get the letters in the | CR. If you forget the ta                             | g, just spell             |
| •          | Inserting a Background To have a picture become your background, insert the BACKG like this:                                                                                                    | <b>GROUND</b> attribute in the                       | <body> tag</body>         |
|            | <body background="graphics/ITFund.jpg"></body>                                                                                                    |                                                      |                           |
| <u>Pic</u> | tures of All Sizes                                                                                                    |                                                      |                           |
| •          | Pictures can be in values. Pictures can be used as wallpaper that cover the en                                                                                                    |                                                      |                           |
| •          | You can also change the of the WIDTH attributes.                                                                                                    | picture by using the HEI                             | 3HT and                   |
| <u>NE'</u> | T ETHICS: Picture Piracy                                                                                                    |                                                      |                           |
| •          | One of the big problems on the Web is <u>picture piracy</u> . Since Web, many people do so without permission. Many picture owns them. To use them, you need to the artist.  Pictures as Hyperlinks                             | es are <b>copyrighted</b> ; that is                  | s, someone                |
|            | rictares as rrypermins                                                                                                    |                                                      |                           |
| •          | Use the same structure but use the IMG SRC tag to replace the words you normally e                                                                                                    | e you used to create hype<br>nter. Check out the coo | rtext links,<br>le below: |
|            | <p><a href="One.html"><br/><img src="graphics/ITFund.gif"/><br/>HEIGHT=50<br/>WIDTH=50&gt;</a></p>                                                                                                    |                                                      |                           |

## **Downloading Too Many Pictures**

| •                                                                     | It is considered               | to download pictures to the school network                 |  |  |
|-----------------------------------------------------------------------|--------------------------------|------------------------------------------------------------|--|--|
|                                                                       | that you don't intend to use.  | Graphics take up a great deal of space on a computer.      |  |  |
| Downloading hundreds and hundreds of pictures and not using them is a |                                |                                                            |  |  |
|                                                                       | of network server drive space. | Consider deleting any pictures you are not actually using. |  |  |

## HTML Activity #7 Inserting Graphics Try on your own

<u>HTML ACTIVITY #7 (INSERTING GRAPHICS) – This one we cannot do at school but I gave you the instructions in case you want to try at home.</u>

For this activity, you will add insert graphics within the body an HTML document.

- 1. Create a folder inside your HTML unit folder called **Graphics**. Go to Edline and retrieve the image files needed for this activity. Save each image file in the Graphics folder you created.
- 2. Once in Notepad, type the following code as you see below:

```
<HTML>
<HEAD>
<TITLE> HTML Activity #7 - Inserting Graphics</TITLE>
</HEAD>
<BODY>
<CENTER>
<H1>Inserting Graphics in HTML by Your Name</H1></CENTER>
<P>Check out the graphics below:
<BR>
<BR>
<P>Here is a picture of a monkey: <IMG SRC="Graphics/monkey.jpg"></IMG>
<P>Here is a picture of a woman with a shield and sword: <IMG SRC="Graphics/dayna.gif"></IMG>
<BR>
<P>Here is a picture of a dragon: <IMG SRC="Graphics/levy.gif"></IMG>
<P>Check out this banner called <STRONG>Lions</STRONG>: <IMG SRC="Graphics/lions.gif"></IMG>
<P>Check out this banner called <STRONG>Tigers</STRONG>: <IMG SRC="Graphics/tigers.gif"></IMG>
<P>Check out this banner called <STRONG>Bears</STRONG>: <IMG SRC="Graphics/bears.gif"></IMG>
<P>Check out this banner called <STRONG>Oh My!</STRONG>: <IMG SRC="Graphics/ohmy.gif"></IMG>
<P>Check out Michael Jordan dunking!: <IMG SRC="Graphics/JordanDunkvsNY.jpg"></IMG></IMG>
<P>Check out the Peanuts Gang!: <IMG SRC="Graphics/Peanuts_Gang.gif"></IMG>
<BR>
<BR>
<P>I inserted graphics to a Web page by using the <IMG> tag and SRC attribute. This HTML document was
created in my 7<sup>th</sup> period IT Fundamentals class.
</BODY>
</HTML>
```

- 2. Substitute your name (First & Last) for the **Your Name** text.
  - 3. After you type the code, go to File Save As. In the File Name text box, type Inserting Graphics in HTML.htm and change the selection in the Save As: type drop-down box from Text documents (\*.txt) to All Files. This is important because you will be able to view your document in Internet Explorer after you save it. Afterwards, go to the folder where you saved your HTML document and double-click on the file to view your text in Internet Explorer. I will grade your work from Internet Explorer only. If you have errors in your work, check for them and make the appropriate modifications before showing it to me.

### Website HTML tags

You have learned about HTML can you name at least three tags that were used to create any website of your choice?

- 1.
- 2.
- 3.

If you cannot remember then right-click on the page and select "page source" to see the code